#### 本指南的對象為合格之技術人員

# Intel® 伺服器主機板 STL2 投速入門指南

# 事前須知..... 安裝注意事項 安裝程序 Translations of this guide are available at:

Übersetzungen dieses Handbuchs sind erhältlich bei: Versiones traducidas de esta guía se encuentran disponibles en: Des traductions de ce guide sont disponibles à l'adresse: Le versioni tradotte di questa Guida sono disponibili presso: As traduções deste guia estão disponíveis em: ереводы данного руководства можно найти по адресу: 欲取得本指南的翻譯版本,請造訪下列網址: 이 설명서의 번역본은 다음 주소에서 얻을 수 있습니다. 您可在下列网址上查阅到本指南的译文: http://support.intel.com/support/motherboards/server/STL2/manual.htm

Copyright © 2000, Intel Corporation 保留所有權利。除非事先徵得 Intel 書面同意, 否則不得以 任何形式複製或再製本文件的任何部份。

Intel Corporation (下稱 Intel)對本文件不作任何保證, 包括(但不限於)產品商用性及針對特 殊目的之適用性的隱含保證。Intel 對本文件中可能出現的錯誤不負責。Intel 也沒有義務更新文 件中的資訊。

<sup>†</sup> 其它廠商之品牌和商標分別為其所有人之財產。

## 事前須知

#### 能量放射無擔保聲明

爲確保符合您當地電磁相容性相關法規的規定,您最終完成之系統產品組態或許需經過額外 的電磁相容性測試。如需更多資訊,請就近洽詢當地的 Intel 代表人員。

請參閱《Intel<sup>®</sup>伺服器主機板 STL2 產品指南》中關於產品安全性及 EMC 法規要求之資 訊。本產品屬於FCCA級裝置。將本產品組裝於B級機座內所構成之裝置,並不屬於B級 裝置的範圍。

#### 安全注意事項

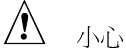

按下電源按鈕並不能將電源自此主機板切斷。請在進行本指南所描述的 任何步驟之前,切斷伺服器主機板的電源、以及任何電傳通訊連結、 網路或數據機。否則,會導致人員的傷害或設備的損壞。即使已關閉 前方面板的電源開關,伺服器主機板上的某些電路,仍有可能在操作 狀態中。

請閱讀並遵守本指南以及機座、電源供應器和附件模組的說明文件中 所提供的警告、小心以及注意事項。如果機座及電源供應器的說明與 本指南或附件模組的說明不一致,請與供應廠商聯繫,以決定使用 方法,來確保您的電腦符合安全與法規要求。

靜電釋放 (ESD)會損壞伺服器主機板組件。請在 ESD 工作站進行本文 描述的步驟。如果無法找到類似的工作站,可以戴上防靜電腕帶,並將 腕帶接在電腦機座的金屬部份,以提供 ESD 的保護。

Intel 伺服器主機板 STL2 快速入門指南

 $\overline{c}$ 

可開機光碟中包含之內容

Intel 伺服器主機板 STL2 產品指南 Intel® SC5000 伺服器機座配件總成產品指南 軟體驅動程式與公用程式 若想參閱產品指南,請開機進入 Windowst 95/Windows NTt/ Windows 98/Windows 2000 等系統,使用 Adobe<sup>†</sup> Acrobat<sup>†</sup> 來杳閱其內容。

#### 安全性及法規要求

請參閱《Intel 伺服器主機板 STL2 產品指南》中關於產品安全性及 EMC 法規要求之資訊。

用途:本產品已經過評估,可適用於安裝在辦公室、電腦室或其它類似場 所的伺服器中。其它的用途則有待進一步的評估。

EMC 測試: 組裝電腦之前,請先確認機座、電源供應器,以及其它模組 在與伺服器主機板及微處理器組合下已通過 EMC 測試;且測試所用的微 處理器必須與伺服器主機板上的微處理器爲同一系列產品(或較高 級)、並以與微處理器相同(或較快)的速度來測試。

所提供之伺服器主機板圖表標籤:請將標籤貼在機座內部容易看到的地 方,方向最好是與伺服器主機板相同。

所提供之 I/O 面板標籤:請將標籤貼至 I/O 防護板上。缺口乃是為了對應 上方的串列埠和平行埠而設計的。

#### 基本硬體要求

爲了避免組裝困難以及可能對主機板造成損害,您的系統必須符合下列基 本要求。有關符合要求的記憶體以及機座組件清單,請參閱下列網址: http://support.intel.com/support/motherboards/server/STL2/compat.htm

#### 處理器

至少需要一個 Intel® Pentium® III 處理器及一個處理器終端器。

#### 記憶體

在具有 168 支鍍金接腳的 DIMM 記憶體模組上,至少配備 64 MB、 133 MHz、3.3 V、ECC、符合 PC/133 規格之暫存 SDRAM。

#### 電源供應器

至少 300 W、含 0.8 A 、+5 V 的備用電流 (以支援 Wake On LAN<sup>†</sup> (WOL))。您必須提供備用電流,否則板卡無法開機。

Intel 伺服器主機板 STL2 快速入門指南

 $\overline{3}$ 

# 安裝注意事項

# 安裝程序速査表

 $\overline{4}$ 

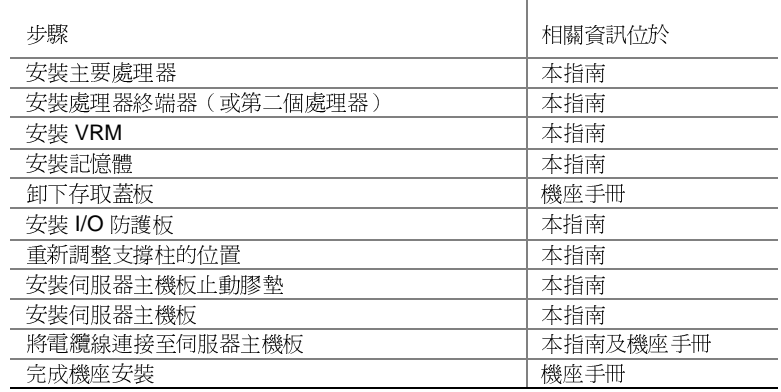

Intel 伺服器主機板 STL2 快速入門指南

#### 常見問題

開啓電源時,系統不能開機或沒有畫面。

- 如果使用單一處理器,請確定處理器安裝在主要處理器插槽中,而且 終端器也已插入次要處理器插槽內。(請參閱第6頁的伺服器主機板 組件圖。)
- 嗶聲碼 1-3-3-1 表示記憶體無法辨識或故障。一次移除一個 DIMM 來 判斷是何者造成的問題。
- 您的電源供應器必須提供 0.8 A、+5 V 的備用電流以支援 WOL。如 果沒有備用電源,板卡將無法開機。

系統有時候可以運作,但是顯得很不穩定。

● 這通常是由供電不足所導致。確定電源供應器至少有 300 W。

Intel 伺服器主機板 STL2 快速入門指南

 $5\phantom{.0}$ 

伺服器主機板組件

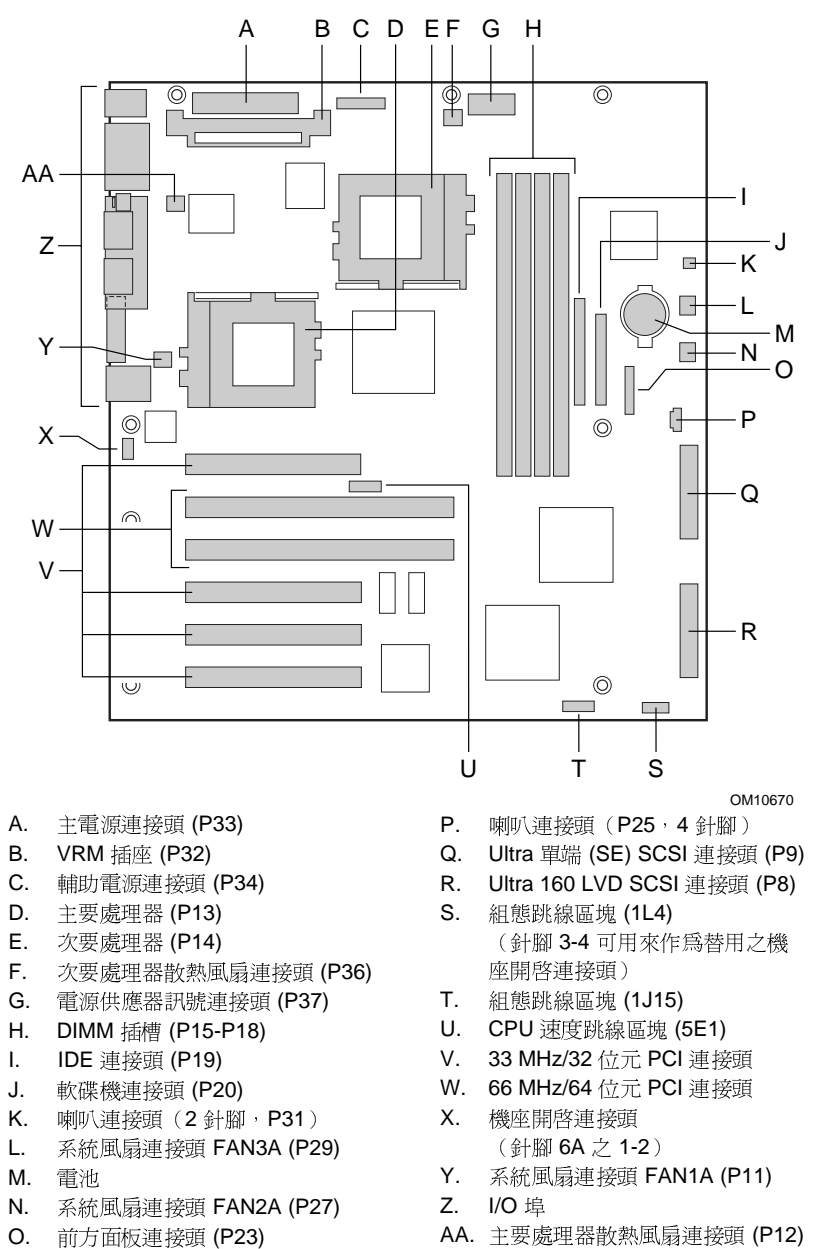

 $\,6$ 

Intel 伺服器主機板 STL2 快速入門指南

後方面板連接頭

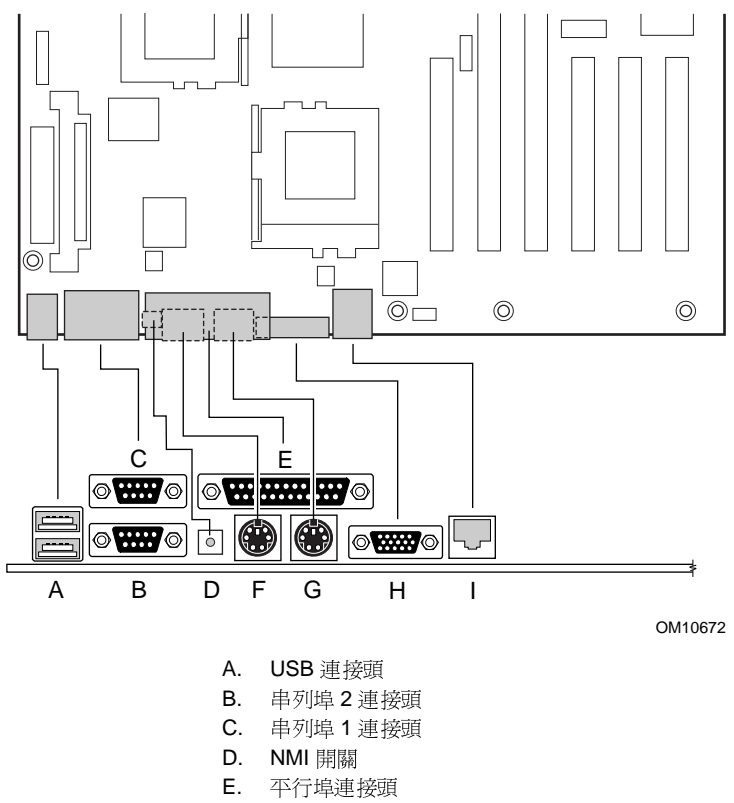

- F. 鍵盤連接頭
- G. 滑鼠連接頭
- H. 視訊連接頭
- I. 網路連接頭
- 

Intel 伺服器主機板 STL2 快速入門指南

#### $\boldsymbol{7}$

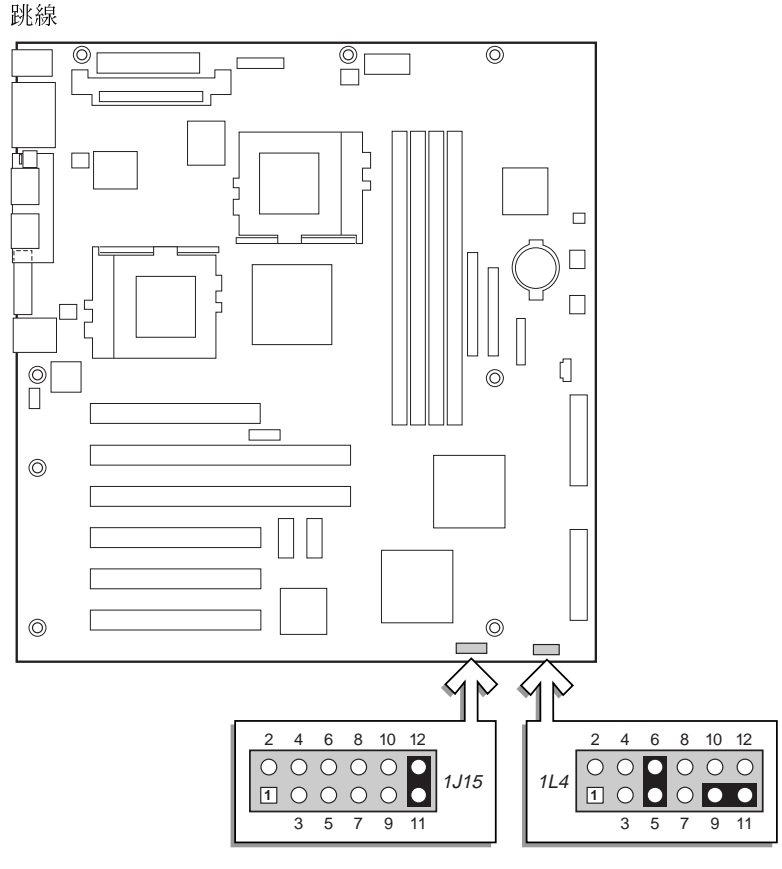

OM10683

#### 組態跳線 (1J15)

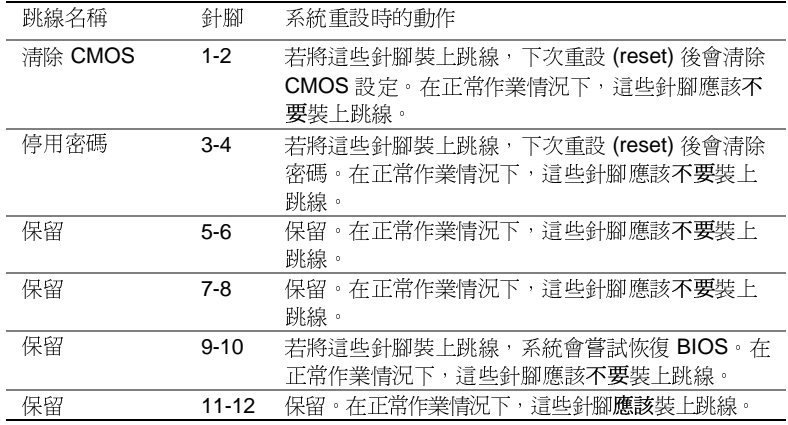

8 STL2 伺服器主機板快速入門指南

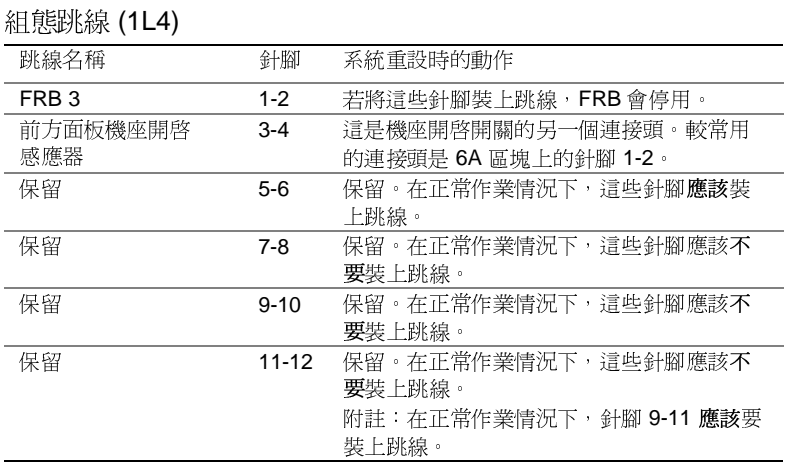

Intel 伺服器主機板 STL2 快速入門指南

 $\boldsymbol{9}$ 

安裝程序

安裝處理器

STL2 伺服器主機板快速入門指南

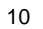

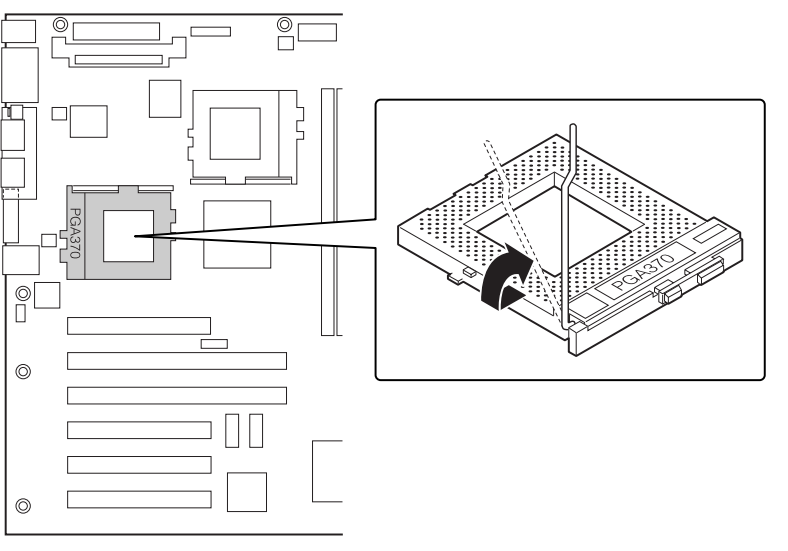

如果您只安裝一個處理器,就必須在次要處理器插槽裝上終端器。

1 請遵照本文件開頭的安全與 ESD 注意事項。

2 將插座固定把手向上拉。

OM10686

3 將處理器的針腳對準插座,將處理器裝入插座中。將處理器速度記下 來,以便正確設定跳線。

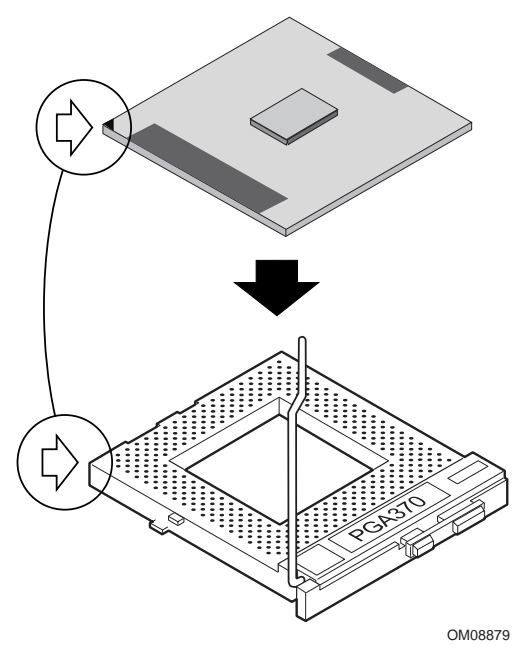

4 將把手完全壓回原位。

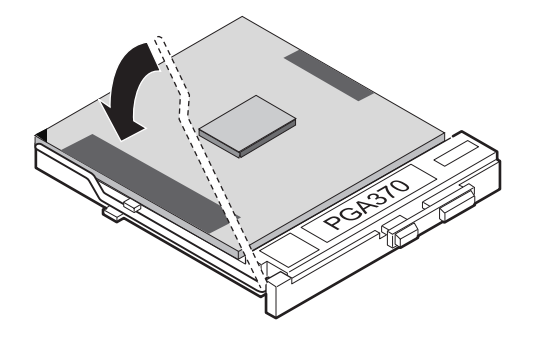

OM08880

Intel 伺服器主機板 STL2 快速入門指南

5 將風扇散熱器置於處理器上。

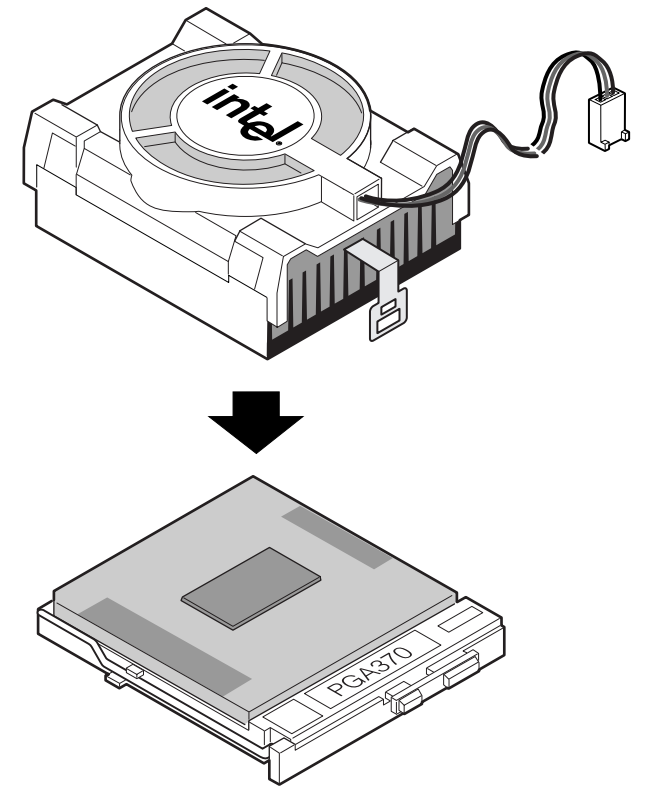

OM10680

 $12$ 

STL2 伺服器主機板快速入門指南

6 將風扇散熱器固定夾接到處理器插座上。建議您先接上距離風扇電纜 線較遠的那一側。再使用螺絲起子或其它工具來裝上另一側。

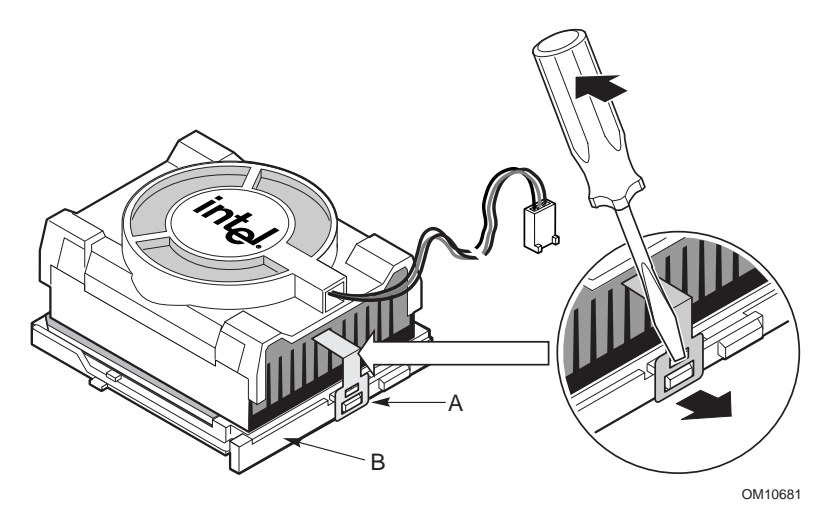

7 將處理器風扇電纜線連到處理器風扇連接頭上。

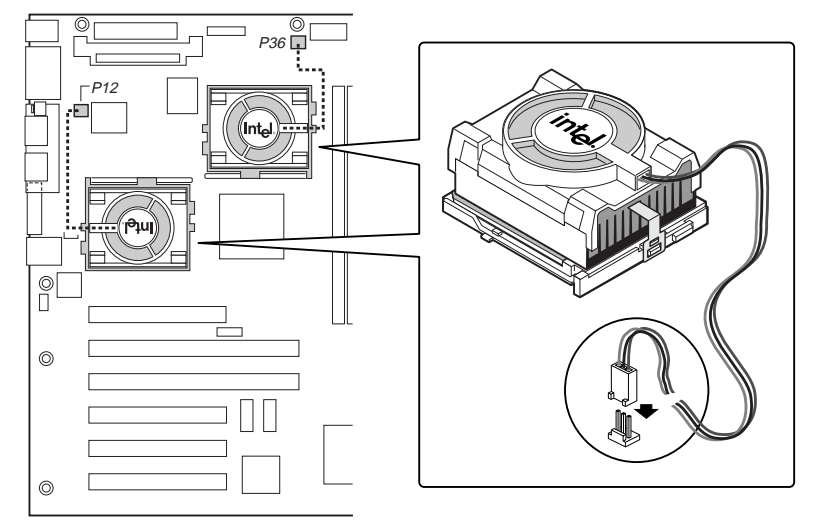

OM10671

Intel 伺服器主機板 STL2 快速入門指南

8 安裝處理器之後,您必須設定速度跳線的組態。

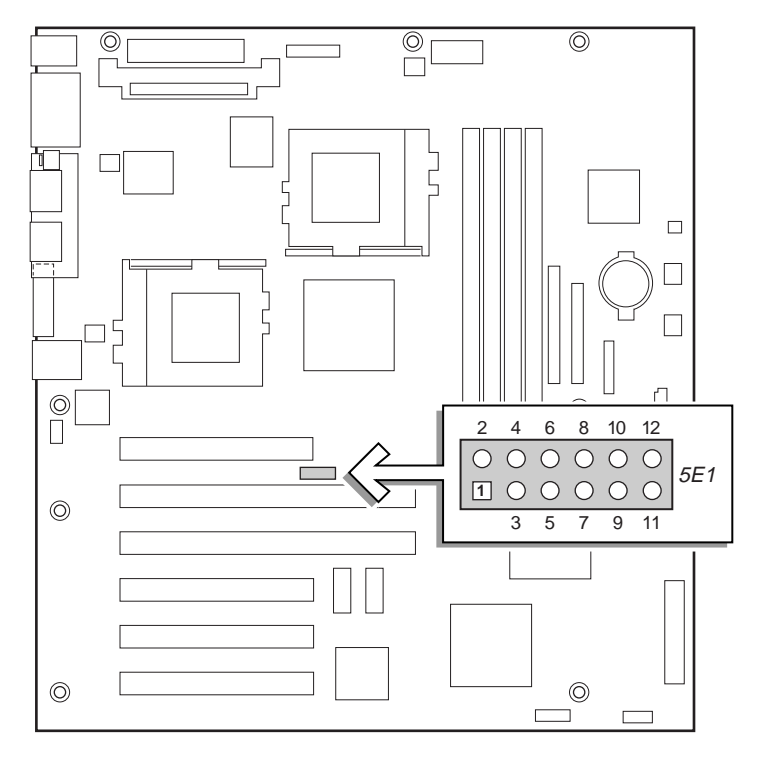

OM10674

## CPU 時脈速度 (5E1)

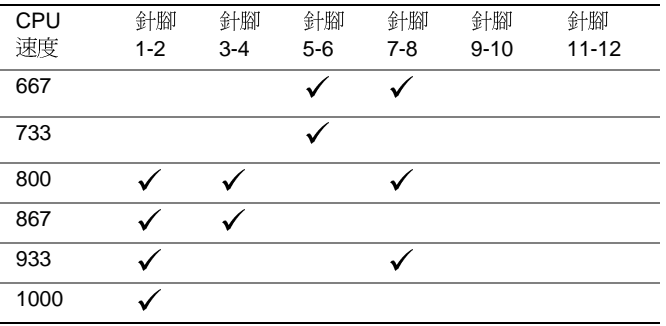

9 請爲第二個處理器執行同樣的步驟。第二個處理器的速度必須和主要 處理器相同,且必須在主要處理器單一步進之內。如果您要安裝兩個 處理器,請跳過「安裝處理器終端器」這一節。

STL2 伺服器主機板快速入門指南

安裝處理器終端器

如果您只安裝一個處理器,就必須在次要處理器插槽裝上終端器。如果您 要安裝兩個處理器,請跳過這一節的說明。

- 1 將插座固定把手向上拉。
- 2 將處理器終端器的針腳對準插座,將終端器裝入插座中。
- 3 將把手完全壓回原位。

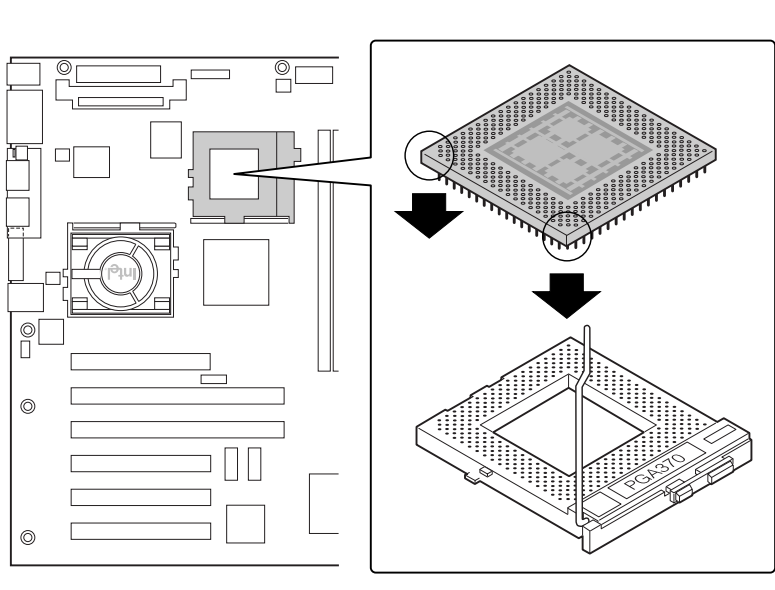

OM10679

Intel 伺服器主機板 STL2 快速入門指南

# 安裝穩壓器模組

如果您要安裝兩個處理器,就必須安裝穩壓器模組(VRM)。依圖所示調整 VRM 的方向,裝入連接頭中。確定塑膠扣栓與 VRM 能順利接合。

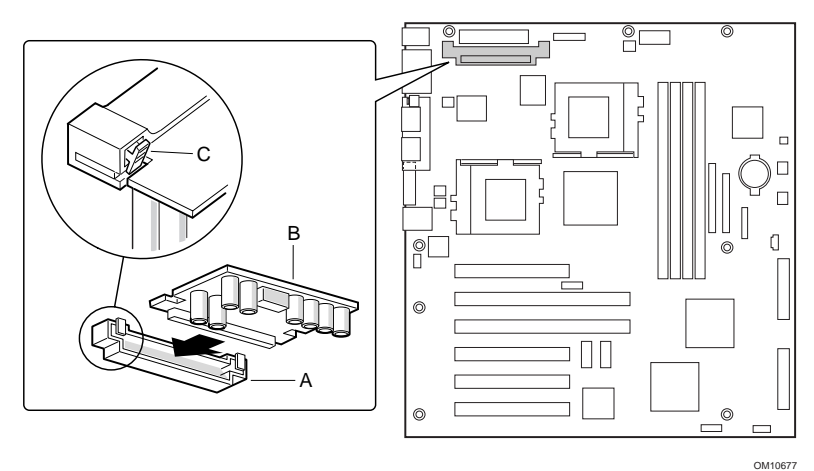

STL2 伺服器主機板快速入門指南

記憶體

伺服器主機板僅支援符合 PC133 規格的 SDRAM。安裝 64 MB 到 4 GB 的 暫存 ECC 記憶體,最多可以使用四組單排或雙排 DIMM。

DIMM 需要按照插槽 1 到插槽 4 的順序來安裝, 裝妥的 DIMM 彼此之間 不可有空插槽。插槽1距離處理器的位置最遠。

安裝的 DIMM 必須具備相同的速度,且都必須爲暫存的 DIMM。如果需 要所支援記憶體的淸單,請電洽您的服務代表或者造訪 Intel 支援網站。

http://support.intel.com/support/motherboards/server/STL2/compat.htm

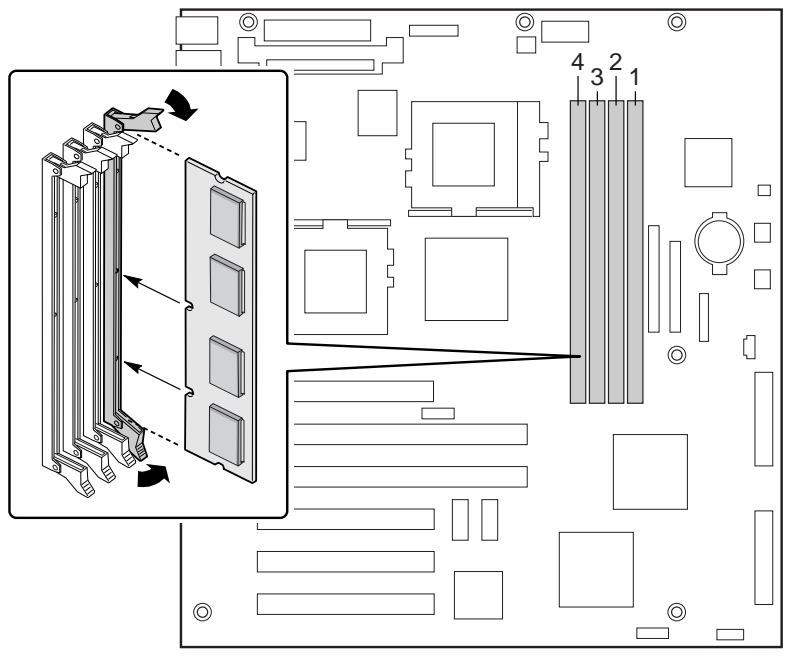

OM10673

Intel 伺服器主機板 STL2 快速入門指南

安裝 I/O 防護板

→ 注意事項

伺服器主機板附有符合 ATX 2.03 標準的 I/O 防護板。本防護板乃是針對電 磁干擾 (EMI) 法規而設,用來將 EMI 降至最低。如果防護板與機座的大小 不合,請向機座供應商取得尺寸正確的防護板。

防護板與機座背後靠近電源供應器的矩形開口相吻合。防護板上帶有缺 口,恰能符合 I/O 連接埠的位置。

- 1 請從機座內部安裝防護板。調整防護板的方向,使其凹處與相對應的 伺服器主機板 I/O 連接頭對齊。請確定金屬指狀接頭的部份位於機座 內側。
- 2 將一邊對好位置,使虛線凹槽位於機座壁的外面,而防護板的凸緣則 位於機座內壁上。
- $\mathbf{3}$ 握住防護板,並將其推入開口處直到固定。請確定 I/O 防護板四邊是 否已完全卡入定位。

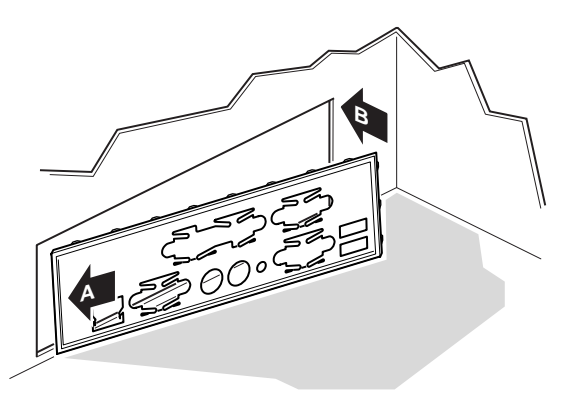

OM10682

4 請將 I/O 標籤貼至 I/O 防護板上 (在機座的外側)。標籤上的缺口乃 是對應上方的串列埠和平行埠而設計的。

STL2 伺服器主機板快速入門指南

重新調整支撐柱的位置

您的機座上可能有預先裝妥的金屬支撐柱。您必須重新調整這些支撐柱的 位置,使其能對準伺服器主機板上的插孔。若是沒有正確調整金屬支撐柱 的位置,將可能導致伺服器主機板運作不正常,甚至可能對伺服器主機板 造成永久性的損壞。

下圖顯示了 Intel® SC5000 伺服器機座的外觀。機座上的支撐柱必須裝至下 列螺絲孔中: 1、4、5、6、7、13、17、18、19。栓孔編號蓋印於機座薄 金屬片上。請確定兩根定位支撐柱要裝至螺絲孔 17和 19 之中。您的機座 可能與此圖所示不盡相同。

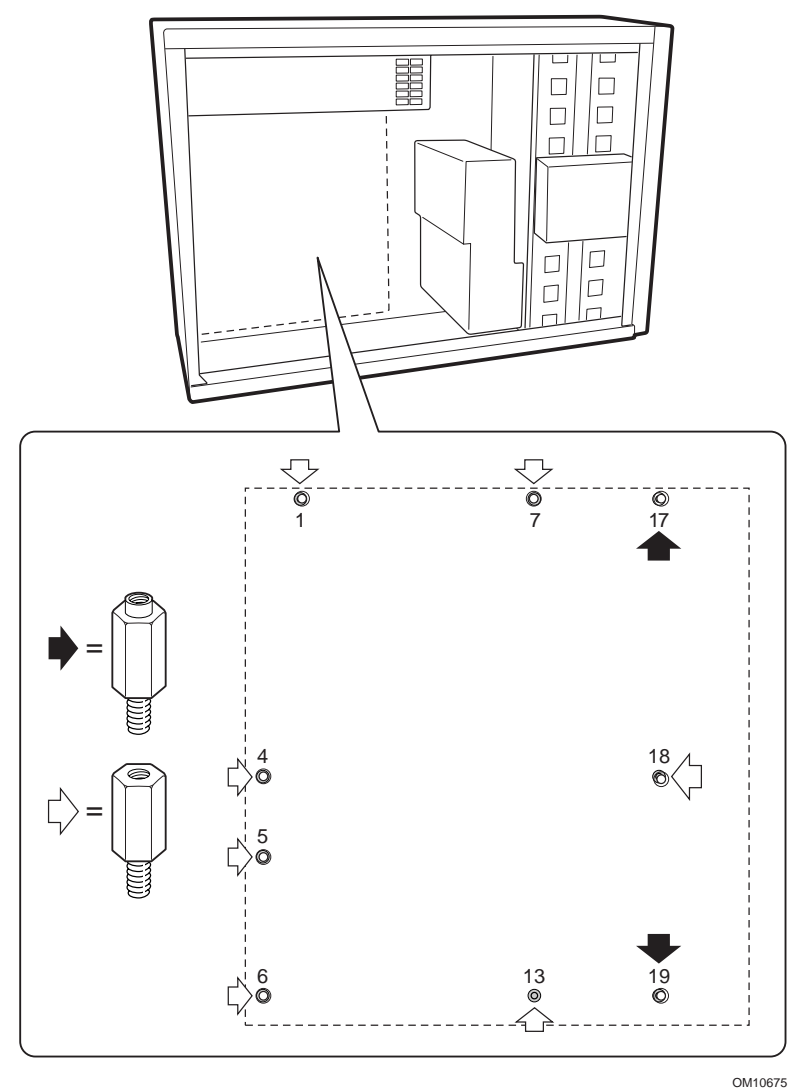

Intel 伺服器主機板 STL2 快速入門指南

安裝伺服器主機板止動膠墊

將兩塊止動膠墊後方的貼紙撕下來;將止動膠墊黏貼至機座壁上。

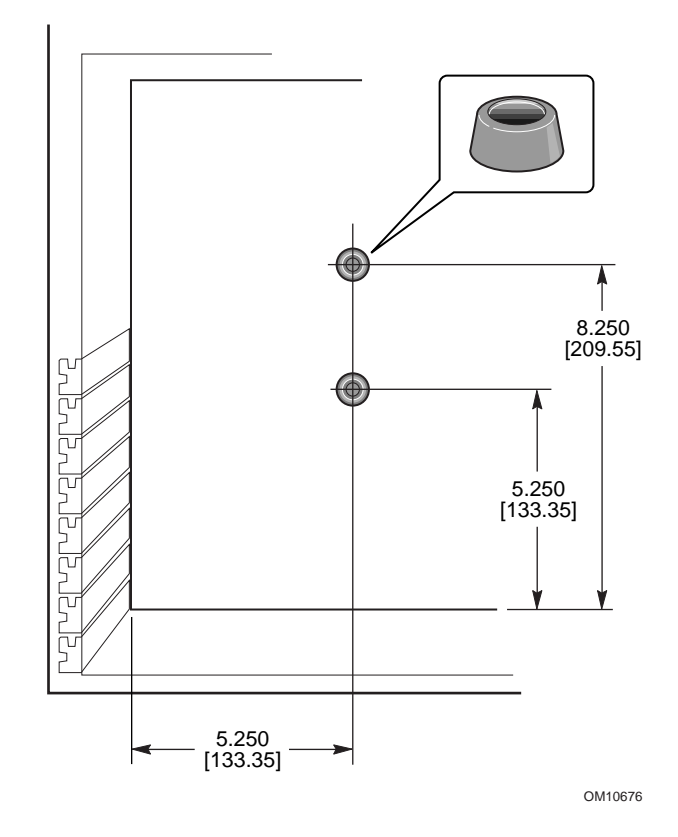

STL2 伺服器主機板快速入門指南

安裝伺服器主機板

安裝伺服器主機板所需要的螺絲,會隨機座一起提供。您可能必須將會妨 礙作業的電纜線移開,才能順利安裝伺服器主機板。

- 1 先將主機板傾斜放入機座中(I/O 連接頭端先放)。調整主機板的位 置,讓螺絲孔與支撐柱對齊。共有兩個支撐柱可穿過伺服器主機板的 安裝孔。這兩個支撐柱可用來將主機板正確定位。請確定 I/O 連接頭 是否穿出 I/O 防護板,透過 I/O 防護板上的孔洞向內查看,以確定 I/O 防護板上的金屬凸片位於 USB 和 NIC 連接頭的上方, 而非其內側。
- 2 將一根螺絲穿過主機板的安裝孔,插到有螺紋的支撐柱上。請等下一 步驟結束後再旋緊螺絲。
- 3 將剩下的螺絲穿過安裝孔,再插到有螺紋的支撐柱上。並請確認主機 板是否已妥善安置,再從主機板中央的螺絲開始,將所有的螺絲確實 鎖緊。

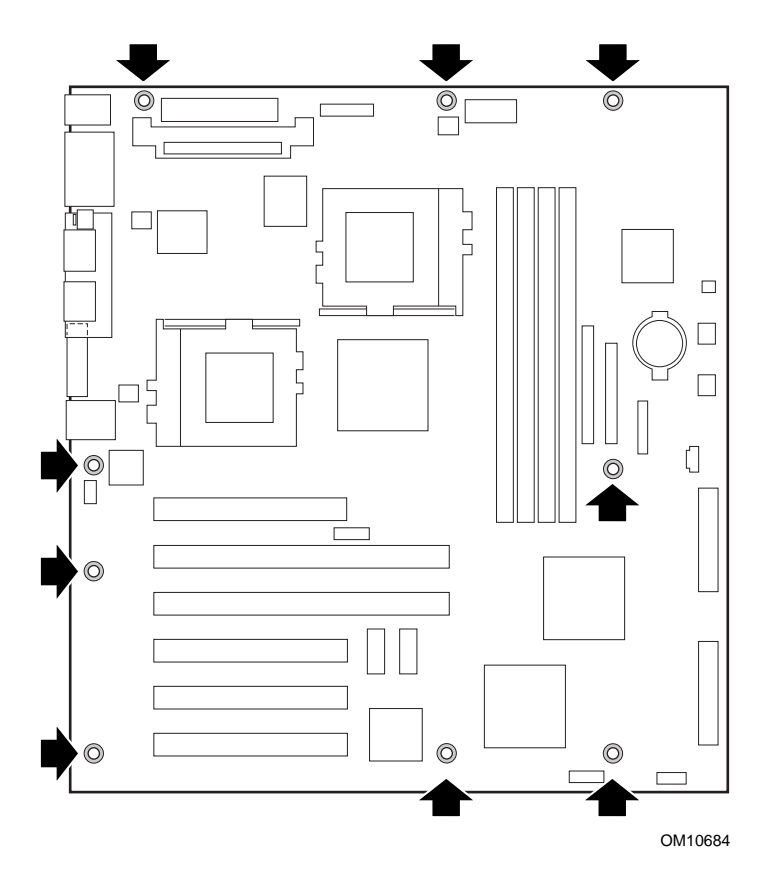

Intel 伺服器主機板 STL2 快速入門指南

連接電纜線

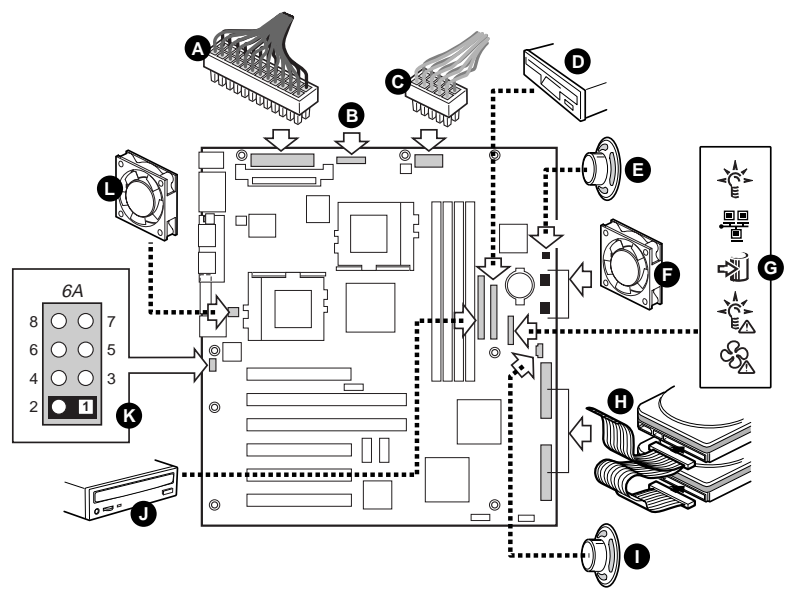

OM10685

- 將主要電源(A)、輔助電源(B,如果電源供應器有提供)及電源供應  $\mathbf 1$ 器訊號(C,如果電源供應器有提供)的電纜線接到伺服器主機板的 連接頭上。
- $\mathbf{2}$ 請將喇叭電纜線(如果機座附有二針腳喇叭電纜線時為E;如果機座 附有四針腳喇叭電纜線時為 I)接到伺服器主機板的喇叭連接頭 (P31 或P25)上。
- $\mathbf{3}$ 將主要機座風扇 (F) 接到伺服器主機板的 FAN3A (P29) 及 FAN2A (P27) 風扇連接頭上。如果您是要組裝 Intel SC5000 伺服器機座, 就必 須將底部機座風扇旋轉 180度,使風扇電纜線可以搆到連接頭。
- 將前方面板電纜線 (G) 連接至前方面板的 SSI 連接頭以及伺服器主機  $\overline{\mathbf{4}}$ 板的前方面板連接頭 (P23) 上。

#### 注意事項

如果您是要組裝於 Intel SC5000 或 SR2000 機座, 就必須使用 STL2 伺服 器主機板所提供的前方面板電纜線。

- 5 將熱插拔 SCSI 電纜線 (H, 如果機座有提供) 接到伺服器主機板的 Ultra160 LVD SCSI 連接頭 (P8)上。
- 將機座開啓電纜線接到伺服器主機板的 6A (K) 區塊針腳 1-2, 或 1L4 6 跳線區塊針腳 3-4。

STL2 伺服器主機板快速入門指南

22

Ξ

完成機座的裝設工作

您現在可以開始將磁碟機裝到機座中。建議您先將磁碟機裝好,再將它們 1999年 3月前期第19回の1999年 - 1999年 - 1999年 - 1999年 - 1999年 - 1999年 - 1999年 - 1999年 - 1999年 - 1999年 - 1999年 - 1999年<br>先將 IDE 電纜線的藍色連接頭接至伺服器主機板上。

Intel 伺服器主機板 STL2 快速入門指南

尋求協助

全球資訊網

http://support.intel.com/support/motherboards/server/STL2

電話

與客戶服務技術員\*談話(Intel 保留隨時變更電話服務費用而不另行通知的 權利)。

美國地區: 1-900-555-5800 (週一至週五,上午7:00至下午5:00,週四上午 7:00 至下午 3:00, 太平洋標準時間)。

費用是每分鐘 2.50 美元。

美加地區: 1-800-404-2284 (週一至週五, 上午7:00至下午5:00, 週四上午 7:00 至下午 3:00, 太平洋標準時間) 。使用信用卡打電話, 每次服務以 25 美 元計價。

歐洲地區:

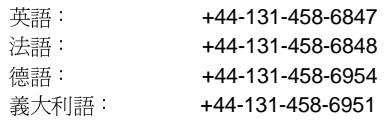

(週一、四、五,上午8:00至下午5:00,週二、三上午8:00至下午4:00,英 國時間)使用信用卡打電話,每次服務以 25 美元計價(以當地貨幣計算,使用 適用的信用卡匯率並加上適用的加值稅)。

亞太地區(新加坡當地時間,十月到四月:週一至週五,上午6:00至下午4:00, 四月至十月:週一至週五上午5:00至下午4:00)。

使用信用卡打電話,每次服務以 25 美元計價。 濾淋(霏利) → 1-800-640-031

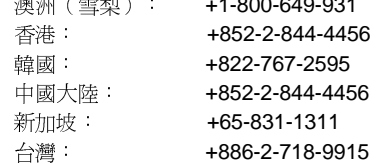

世界其它地區:請打北美服務中心 +1-916-377-7000

(週一至週五,上午7:00至下午5:00,美國太平洋標準時間)。

使用信用卡打電話,每次服務以 25 美元計價。

\* 或者與您當地的代理商或經銷商聯繫。

技術訓練與支援

如果您已加入 Intel 真品供銷商計劃(亞太地區),您就有權獲得技術訓練與 支援。

亞洲地區: +65-831-1379 (週一至週五, 上午 8:30 至下午 5:30, 新加坡當地 時間)或透過電子郵件: APAC\_gid@ccm.isin.intel.com。

STL2 伺服器主機板快速入門指南

# 本線上產品指南的使用方法

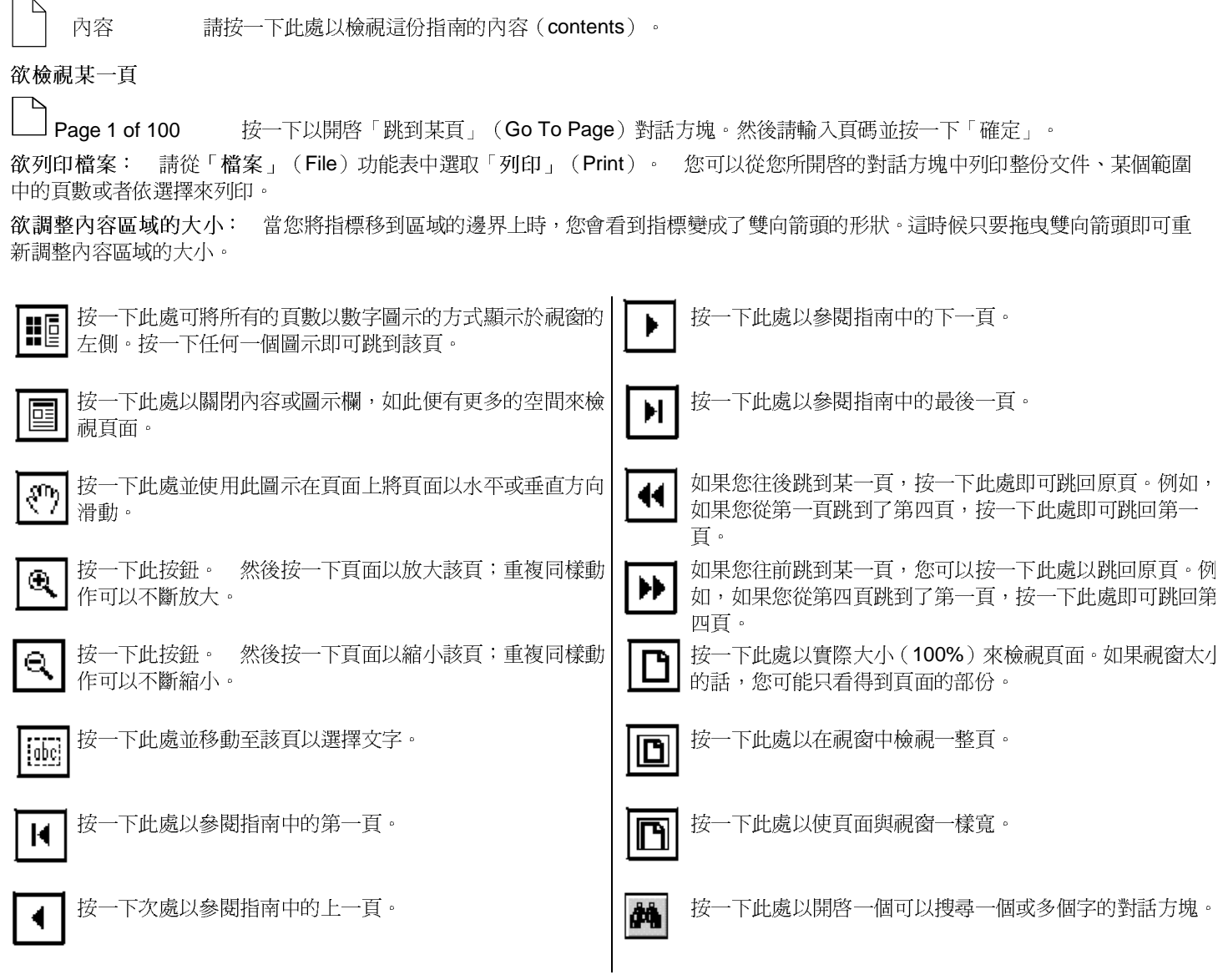